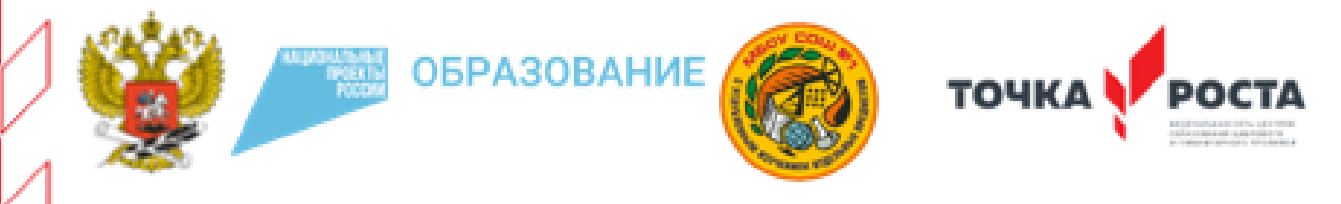

МУНИЦИПАЛЬНОЕ БЮДЖЕТНОЕ ОБЩЕОБРАЗОВАТЕЛЬНОЕ УЧРЕЖДЕНИЕ СРЕДНЯЯ ОБЩЕОБРАЗОВАТЕЛЬНАЯ ШКОЛА №1 С УГЛУБЛЕННЫМ ИЗУЧЕНИЕ ОТДЕЛЬНЫХ ПРЕДМЕТОВ

# РАБОЧАЯ ПРОГРАММА

дополнительная общеразвивающая программа

ГРАФИЧЕСКИЙ ДИЗАЙН

для обучающихся 11-15 лет

#### **Пояснительная записка**

Процесс создания компьютерного рисунка значительно отличается от традиционного понятия «рисование». С помощью графического редактора на экране монитора можно создавать сложные многоцветные композиции, редактировать их, меняя и улучшая, вводить в рисунок различные шрифтовые элементы, получать на основе созданных композиций готовую печатную продукцию. За счет автоматизации выполнения операций создания элементарных форм – эллипсов, прямоугольников, треугольников, а также операций заполнения созданных форм цветом и других средств создания и редактирования рисунка становится возможным создание достаточно сложных изобразительных композиций.

## **Направленность Программы**

Программа «Графический дизайн» имеет художественную направленность и приобщает учащихся к более углубленным знаниям в области графического рисования.

#### **Актуальность программы**

Углубляет информатизацию образования, предоставляя учащимся возможности освоения графического редактора Paint в качестведополнительного старта для более глубокого знакомства с компьютерными технологиями в дальнейшей жизни.

## **Отличительная особенность**

Программы является простое и ясное, доступное для понимания детей среднего школьного возраста руководство по использованию инструментов ивозможностей Paint, дающее возможность для теоретического и практического усвоения базовых концепций данного графического редактора,а также для применения полученных знаний к реальным изображениям.

#### **Адресат программы**

Программа рассчитана на учащихся в возрасте от 11 до 15 лет **Объѐм программы** – Программа рассчитана на 70 часов **Форма обучения** – очная, групповая **Срок освоения программы** – 1 учебный год, 35 учебных недель **Режим занятий –** 2 раза в неделю по 1 часы или 1 раз в неделю по 2 часа

## **Цель и задачи программы**

**Цель:** Формирование и развитие творческих способностей младших школьников, через создание учебного проекта с использованием графического редактора Paint, приобщение учащихся к техническому творчеству, развитие интереса к информационным технологиям.

#### **Задачи программы**

*Обучающие задачи:*

- − Сформировать навыки пользования персональным компьютером;
- − Сформировать навыки работы в графическом редакторе MS Paint;
- − Систематизировать знания учащихся, закрепить практическиенавыки и умения при работе с графическими примитивами;

# *Развивающие задачи:*

- − Развивать познавательную, творческую и общественнуюактивность;
- − Содействовать проявлению целостного оптимистического мироощущения учащихся, созданию их собственными силами нравственно - эстетически полноценной среды общения с народным искусством во семмногообразии его видов;
- − Развитие умения выбрать оптимальный метод для достижения результата, анализировать промежуточные и конечные результаты своей деятельности;
- − Развить умение работы с персональным компьютером;
- − Расширить кругозор учащихся в области информационных технологий;
- − Развить логическое мышление;

*Воспитательные задачи:*

- − Стимулирование успеха
- − Воспитание у обучающихся творческое восприятие мира;
- − Создание атмосферы творчества и доброжелательности

# **СОДЕРЖАНИЕ ПРОГРАММЫ**

Тема № 1. Вводное занятие.

Инструктаж по технике и пожарной безопасности в компьютерном классе.

Анкетирование. Ознакомление с планом работы на учебный год с правилами внутреннего распорядка. Организация рабочего места.

Тема № 2. Введение. Понятие о дизайне.

Что такое дизайн? Дизайн и современность. Этапы развитиядизайна. Упражнениепроект «Дизайн кружки». Практика.

Тема №3. Композиция. Основы композиции.

Композиция. Виды композиций. Статика. Динамика. Практика. Композиционные приемы. Цельность в композиции. Задание №1«Цельная композиция» «Контраст в композиции». Практика.. Задание №2 «Симметрия и ассиметрия» «Ритм». Практика. Задание – проект №3 «Построй композицию». Практика.

Тема №4. Цветоведение. Основы цветоведения - основные характеристики цвета.

Цвет и человек. Цветовые ощущения человека. Восприятие цвета. Основы цветоведения - основные характеристики цвета. Упражнение «Цветовой круг». Тон

(теплые и холодные цвета). Упражнение «Царство холодное», «Царство теплое». Практика. Ахроматические и хроматические цвета. Цветовые контрасты. Упражнение «Цветовые растяжки». Практика.

Тема №5. Основы формообразования. Дизайн и форма. Принципы формообразования. Дизайн и форма. Основы композиционно художественного формообразования. Геометрическая структура формы -плоская и объемная. Проектпрезентация «Дизайн и форма». Защита проекта. Обсуждение. Практика.

Тема №6. Основные блоки ПК (клавиатура, системный блок, принтер,монитор, мышь). Устройство компьютера. Основные блоки компьютера, ихназначение. Викторина по устройству ПК. Практика.

Тема №7. Стандартные программы Windows.

Программа Windows. Объекты рабочего стола. Операции над объектами рабочего стола. Работа с окнами в Windows. Общий обзор, структура. Текстовый редактор. Основные приемы работы. [Форматирование.](http://www.plam.ru/compinet/osnovy_informatiki_uchebnik_dlja_vuzov/p6.php#metkadoc4) Шрифты. Команды редактирования. Проверка орфографии. Поиск и замена. Создание колонок в документе. Таблицы. Создание и форматирование таблиц. Стили таблиц. Упражнение по таблицам EXCEL. Практика.

Тема №8. Программа Microsoft Office PowerPoint.

Основные понятия программы Microsoft Office PowerPoint. Окно приложения. Практика. Режимы просмотра. Создание презентаций. Структура. Шаблон оформления. Практика. Возможности оформления презентации в PоwеrPоint. Практика. Работа с текстом. Форматирование слайдов. Слайды. Практика. Рабочая среда. Галерея инструментов. Упражнения с шаблонами в PоwеrPоint. Практика.

Тема №9. Создание титульного слайда с анимацией.

Создание слайда. Вид слайда, виды слайдов. Фон слайда. Объекты WоrdАrt. Автофигуры. Надпись. Шрифт (гарнитура, начертание,размер, цвет). Практика. Итоговая композиция «Титульный слайд». Практика.

Тема №10. История дизайна. Стили.

История дизайна. Материальная культура Египта. Ремесло в эпоху Средневековья. Развитие ремесла, науки и техники в эпоху Возрождения. Стили в европейском искусстве 18 веке. Стили барокко и рококо. Разработка эскиза открытки в понравившемся стиле эпохи. Практика. Развитие ремесла и ДПИ в России 10-17век. Разработка эскиза шкатулки. Выбор стиля. Защита проекта. Практика.

Тема №11. Мультимедийная презентация.

Вкладка «Анимация». Настройка анимации. Практика. Клипы мультимедиа. Клип. Практика. Защита проекта «Анимашка». Обсуждение. Выводы. Практика.

Тема №12. Типы файлов, поддерживаемых программой Microsoft Office PowerPoint.

Типы файлов, поддерживаемых программой Microsoft Office PowerPoint. Форматы файлов PowerPoint XML. Portable Document Format (PDF). XML PaperSpecification (XPS). Упражнение по типам файлов. Практика.

Тема №13. Фото. Расположение фото на слайдах.

Что такое фото? Виды фото. Расположение фото на слайдах. Использование фото на слайдах. Выбор формы рамки из стилей рисунков. Новый слайд-отчет «Фотоколлаж». Практика.

Тема №14. Перспектива. Виды перспективы.

Что такое перспектива? Виды перспективы. Задание №1«Линейная перспектива», «Воздушная перспектива» Практика. Эффекты и способы достижения перспективы в дизайне слайдов. Практика. Задание №2 «Тональная перспектива» (плитка) Практика. Задание №3 «Обратная перспектива» Проект «Линия горизонта». Практика.

Тема №15. Рекламный дизайн. Графика в рекламе.

Компоненты дизайна рекламы. Выбор цвета, шрифты и иллюстраций. Практика. Задание №1-Выбор темы, эскизы. Практика. Задание №2 Подготовка макета. Практика. Проект «Разработка дизайна вывески для магазина». Защита проекта. Обсуждение. Практика.

Тема №16. Шрифты. Основные типы шрифтов.

Шрифты. Основные типы шрифтов. Выбор шрифтов для презентации. Задание №1 «Шрифтовая композиция». Практика. Задание №2 «Азбука». Практика. Задание №3 «Объемная шрифтовая композиция». Практика.

Тема №17. Логотипы.

Что такое логотип? Типы логотипов. Задание №1 «Логотип моей будущей компании». Выбор темы, эскизы. Практика. Задание №2 «Иллюстрированный логотип» Практика.

Тема №18. Дизайн открытки.

Что такое открытка? Типы открыток. Виды дизайна открыток. Задание №1 «Поздравительная открытка». Дизайн и макет открытки. Подбор фона, фото, шрифта, цветовое сочетание. Практика. Этапы работы надоткрыткой.

Тема № 19. Фирменный стиль. Основные понятия.

Что такое фирменный стиль? Стандартный пакет фирменного стиля. Задание №1 «Визитка». Выбор темы, эскизы. Практика.

Тема №20. Основы проектной деятельности. Метод проектов.

Что такое «метод проектов»? Цель, задачи, ожидаемый результат. Задание

№1 «Моя будущая профессия». Практика. План. Виды деятельности, структура проекта. Заключение. Проект «Моя будущая профессия». Защита проекта. Обсуждение. Практика

# **ПЛАНИРУЕМЫЕ РЕЗУЛЬТАТЫ**

По итогам освоения программы «Графический дизайн» обучающиеся достигают следующие результаты:

будут понимать/знать:

- − смысл изучаемых понятий, принципов и закономерностей;
- − знать назначение и возможности различных программ и их инструментария;
- − способы работы со специальными инструментами;
- − особенности;
- − сущность и особенности растрового и векторного способов представления графической информации.
- − различные форматы документов точечных рисунков;
- − элементы пользовательского интерфейса: назначение инструментов, панелей и палитр, правила выбора инструмента или команды меню программ графических редакторов;
- − устройства ввода и вывода изображений;
- − способы представления изображения для различных устройств;
- − способы создания и обработки графической информации;
- − виды и особенности использования инструментов ретуширования изображения.
- − особенности создания компьютерного коллажа.
- − сущность и специфику слоя, фонового слоя;
- − особенности формирования многослойных изображений;
- − назначение и виды спецэффектов;
- − назначение и виды фильтров.

− уметь:

- − создавать информационные объекты, оперировать ими,
- − оценивать числовые параметры информационных объектов и процессов,
- − приводить примеры практического использования полученных знаний;
- − применять средства информационных технологий для выполнения практических задач;
- − создавать творческие проекты.

# **Условия реализации программы**

Учебный кабинет (65 м2), оборудованный столами и стульями (не менее 6 парт и 12 стульев) для ведения образовательного процесса, и имеющий свободное пространство для отработки практических навыков.

Существует место для выставочных стендов для постоянно действующейвыставки работ обучающихся, педагогов.

# **Перечень оборудования:**

- − Ноутбуки
- − Мультимедиапроектор
- − Экран
- − Программное обеспечение: Word, PowerPoint, Paint.

## **Формы аттестации**

Проверка знаний учащихся в период прохождения программы проводится вформе:

- − готовая работа,
- − тесты,
- − викторины,
- − защита проектов
- − выставка

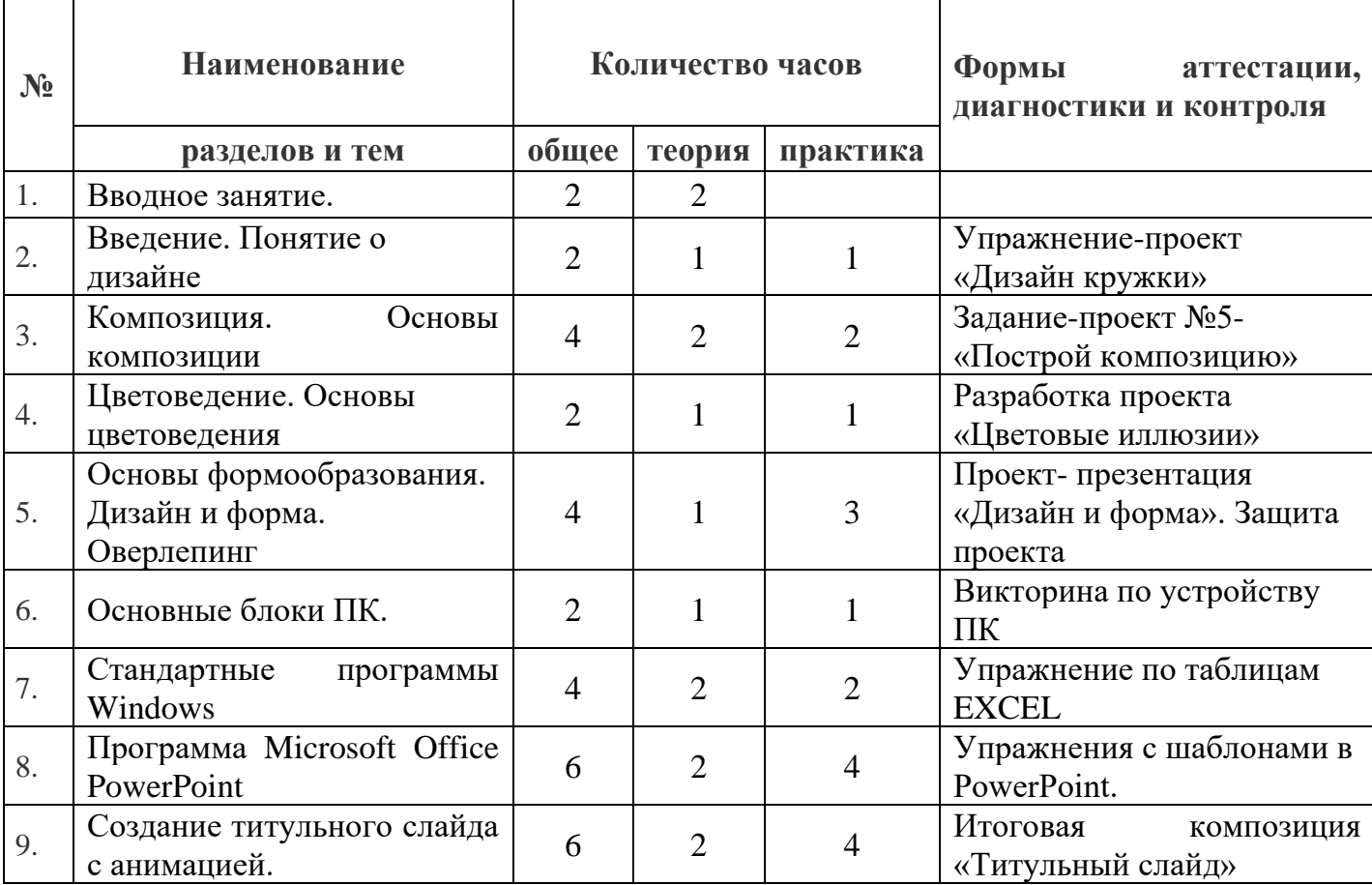

# **ТЕМАТИЧЕСКОЕ ПЛАНИРОВАНИЕ**

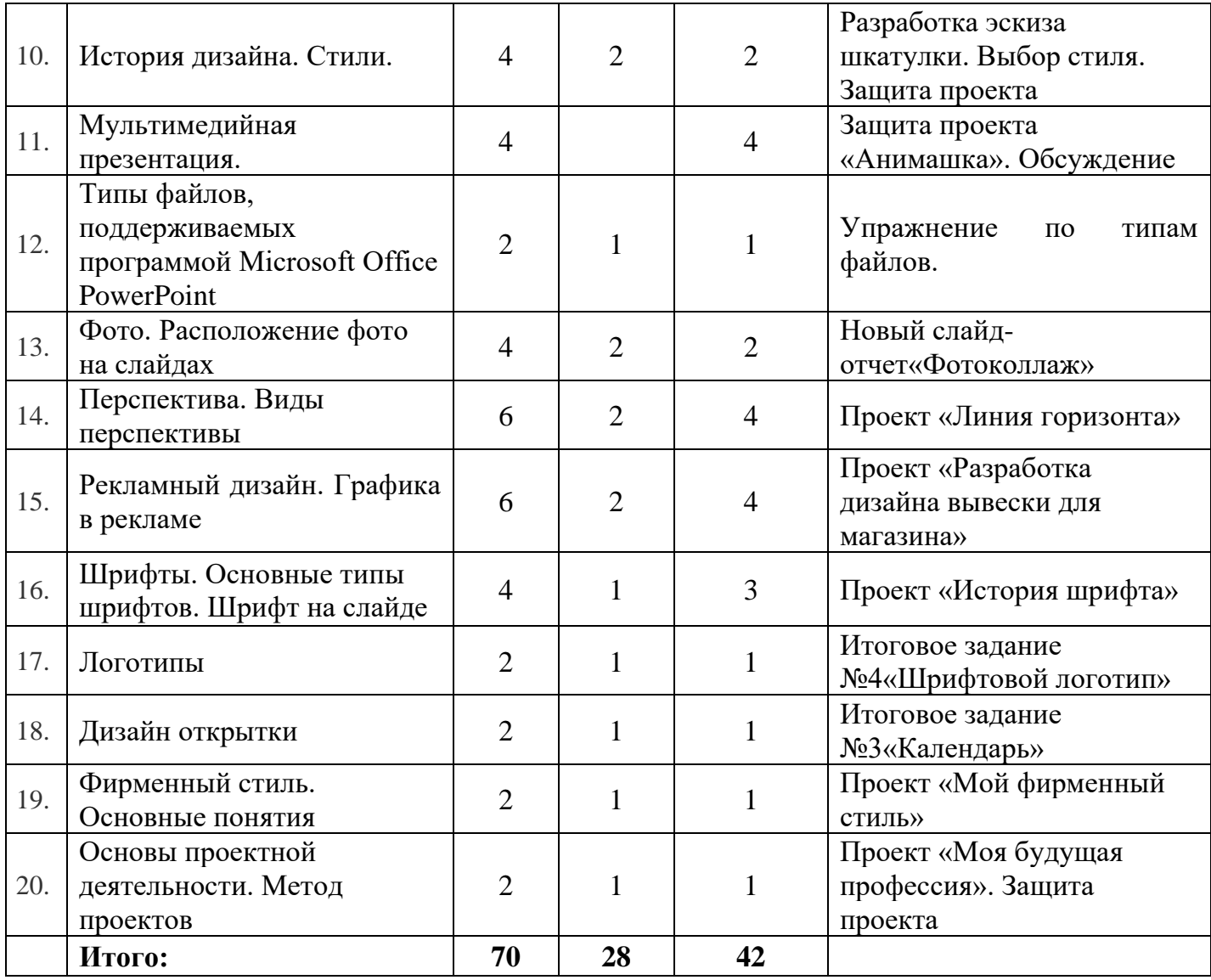

# **Список литературы**

- 1. Алехин А. Д. Изобразительное искусство: Художник. Педагог. Школа.– М.: 1984 г.
- 2. Алехин А. Д. Когда начинается художник. М.:1993 г.
- 3. Афанасьев А. Н. Русские народные сказки (любое издание)
- 4. Барская Н. А. Сюжеты и образы древнерусской живописи. М.:1983г.
- 5. Батршина Г. С. Формирование и развитие логико-алгоритмического мышления учащихся начальной школы. // Информатика и образование.2007 №9.
- 6. Босова Л. Л. Исследовательская деятельность на уроках информатики вV-VI классах. // Информатика и образование 2006 №6.
- 7. Босова Л. Л. Методические подходы к работе с графическим редактором Paint в пропедевтическом курсе информатики и ИКТ // Приложение к журналу «Информатика и образование». Информатика вшколе. 2008 №4.
- 8. Босова Л. Л., Трофимова В. В. О подходах к организации компьютерного практикума на пропедевтическом этапе подготовки в области Информатики и ИКТ. // Информатика и образование. 2007 №9.
- 9. Босова Л.Л. Графический редактор Paint как инструмент развития логического мышления // М.: ИКТ в образовании (приложение к Учительской газете). 2009. № 12.
- 10.Босова Л.Л., Босова А.Ю., Погребняк Л.А. Практикум по компьютерной графике для младших школьников // Информатика в школе: Приложение к журналу «Информатика и образование». № 5–2009. – М.: Образование и Информатика, 2009.
- 11.Ворончихин Н. С., Емшанова Н. А. Орнаменты, стили, мотивы.
- 12.Иллюстрированное пособие. Издательский дом «Удмуртскийуниверситет», 2004.
- 13.Дедовец Т. Н. Классификация логических задач и упражнений,используемых на уроках информатики в начальной школе. // Информатика и образование 2007 №11.
- 14.Дуванов А. А. Рисуем на компьютере. Книга для ученика. СПБ.:БХВ-Петербург, 2005. 342с.
- 15.Дуванов А.А., Азы информатики. Рисуем на компьютере. Книга учителя.- СПб.: БХВ-Петербург, 2005.- 352с.: ил.
- 16. Зубрилин А. А.,
- 17.Паркина И. С. Технологии разработки элективных курсов. // Информатика и образование. 2006 №1.
- 18.Казиев В. М., Казиева Б. В., Казиев К. В. Практика практического педагогического тестирования. // Информатика и образование 2009 №617.Лыскова В.Ю. Милохина Л.В. Шпынѐв С.А. Методический практикум по графическому редактору Paint. ТГУ им. Г.Р. Державина, г. Тамбов.
- 19.Ресурсы Единой коллекции цифровых образовательных ресурсов [\(HTTP://SCHOOL-](http://school-collection.edu.ru/))[COLLECTION.EDU.RU/\)](http://school-collection.edu.ru/))
- 20.Салтанова Н. Н., Компьютерный практикум для учащихся III класса. // Приложение к журналу «Информатика и образование». Информатика вшколе. 2007 №8.
- 21.Тур С.Н., Бокучава Т.П. Первые шаги в мире информатики.
- 22.Методическое пособие для учителя 1-4 классов. СПб.: БХВ-Петербург, 2005.- 544 с.
- 23.М.С.Цветкова Интегрированный курс «изобразительное искусство и информационные технологии. // Информатика и образование 2001 №9.